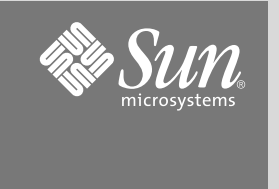

# Sun Fire™ ハイエンドおよびミッドレンジシステム CPU/メモリーボード設置マニュアル

Sun Fire E25K/E20K システム Sun Fire 15K/12K システム Sun Fire E6900/E4900 システム Sun Fire 6800/4810/4800/3800 システム

# CPU/メモリーボードの位置

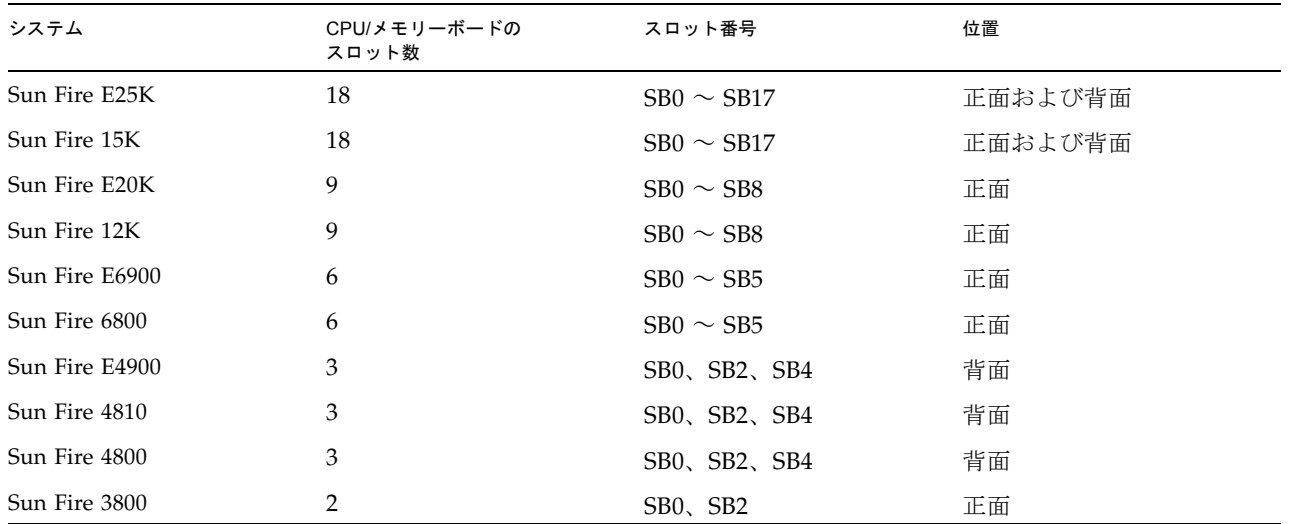

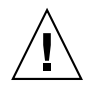

注意 – CPU/メモリーボードは重く、約 7 ~ 9 kg (17 ~ 22 ポンド) の重量があります。ボードをシ ステムから取り外す場合には注意してください。

注 – CPU/メモリーボードの現場交換可能ユニット (FRU) は、保守だけに使用できます。システムの CPU 性 能を上げるために、FRU を使用しないでください。CPU 性能を上げるために FRU を使用することは、米国の 輸出規制法に違反します。

CPU/メモリーボードは、電源が投入されているシステムに挿入できます。ただし、ドメインを動的に再構成し てボードを組み込むか、ふたたび初期化して再起動するまで、挿入したボードはシステムに認識されません。 動的再構成 (DR) の手順の詳細は、使用する製品の動的再構成に関するマニュアルを参照してください。また、 ドメインをふたたび初期化する手順の詳細は、使用する製品のシステム管理に関するマニュアルを参照してく ださい。

# CPU/メモリーボードの取り付けの準備

注 - Sun Fire™ 6800/4800 システムに UltraSPARC<sup>®</sup> IV CPU/メモリーボードを取り付ける場合は、ハード ウェア、ソフトウェア、およびファームウェアもアップグレードする必要があります。現在のアップレード要 件については、付属の『Sun Fire ハイエンドおよびミッドレンジシステム UltraSPARC IV CPU/メモリーボー ドのアップグレード要件』を参照してください。

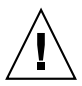

注意 – UltraSPARC IV CPU/メモリーボードに必要な追加のアップグレードを行わないと、Sun Fire 6800/4800 システムは停止する場合があります。

注 – システムのソフトウェアとファームウェアをアップグレードする必要がある場合は、まず、ファームウェ アをアップグレードします。次に、ソフトウェアをアップグレードしてください。新しい CPU/メモリーボー ドは、ファームウェアとソフトウェアをアップグレードしてから取り付けてください。

注 – UltraSPARC IV CPU/メモリーボードは、Sun Fire 4810/3800 システムではサポートされません。Sun Fire 4810/3800 システムでは、以前のバージョンの CPU/メモリーボードのみがサポートされています。

- 1. ESD マットをシステムの近くに置きます。
- 2. ESD ストラップを装着し、これをシステムに接続します。
- 3. システムに挿入する前に、新しい CPU/メモリーボードを確認します。
	- a. 取り付けるボードのコネクタを確認します。

ボードのコネクタから保護カバーを取り外します。プラスチック部分が変形または損傷していないこと を、ピンの穴およびフィンも含めて確認します。それぞれのピンの並びの間隔が空きすぎていないこと を確認します。

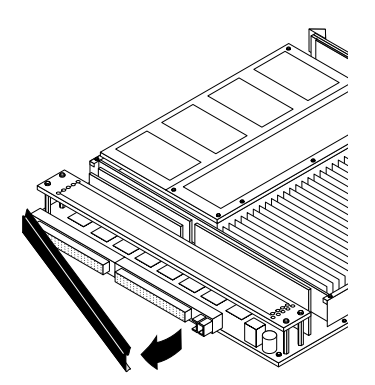

- b. CPU/メモリーボードの位置合わせ用の爪が曲がっていないことを確認します。
- c. CPU/メモリーボードのスプリングフィンガに損傷がないことを確認します。
- d. シャーシのスプリングフィンガに損傷がないことを確認します (Sun Fire E6900/6800 の場合は SB5、 Sun Fire E4900/4800 の場合は SB4)。
- 4. 新しい CPU/メモリーボードの取り外しレバーが、ボードに対して直角になっていることを確認します。

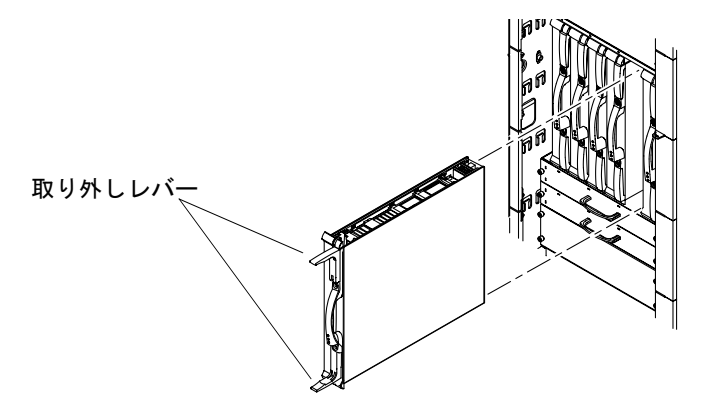

# CPU/メモリーボードの取り付け

ボードの上部に細いレールがあります。ボードの下部にはより太いレールがあります。ボードがカードケー ジに正しく挿入されると、ボードの LED はハンドルの下に位置します。

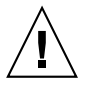

注意 – システムからボードまたはフィラーボードを取り外してから 1 分以内に、CPU/メモリーボー ドを取り付ける必要があります。これを行わないと、システムが過熱します。

- 1. 古いボードまたはフィラーボードを取り外します。
- 2. CPU/メモリーボードを、適切なスロットの溝に挿入します。
	- a. 一方の手でハンドルを持ってボードを垂直に支えます。もう一方の手は下部の取り付けレールに添えま す。
- b. ボードのハンドルを下に傾けてシャーシにボードを挿入し、ボードの下部レールをシャーシの下部ガイ ドレールに合わせます。
- c. ボードの下部レールがシャーシのガイドレールに入ったら、ボードの傾きを元に戻して、ボードの上部 レールをシャーシのガイドレールに合わせます。
- d. 取り外しレバーのハンドルが内側に倒れ始めるまで、ボードをゆっくりとシャーシの中にスライドさせ ます。
- 3. 取り外しレバーが閉の位置 (ボードと平行) になるまで、両方の取り外しレバーを同時に回します。 正しく取り付けると、取り外しレバーが自動的にロックされます。

注 – ドメインを動的に再構成してボードを組み込むか、ふたたび初期化して再起動するまで、挿入したボード はシステムに認識されません。

#### 4. 次のいずれかの手順を実行して、CPU/メモリーボードを含めてシステムを再構成します。

- 動的再構成を行って、ドメインに CPU/メモリーボードを組み込みます。 詳細は、使用する製品の動的再構成に関するマニュアルを参照してください。
- ボードの電源を入れて、ドメインを初期化します。 詳細は、使用する製品のシステム管理に関するマニュアルを参照してください。

注 – 再構成後、起動 LED が点灯していることを確認してください。

### CPU/メモリーボードの取り外しの準備

動作中のシステムからボードを取り外す必要がある場合は、次の手順を実行します。

- 1. フィラーボードまたは交換用ボードを準備します。
- 2. 次のいずれかの方法で、システムから CPU/メモリーボードを取り外す準備をします。
	- ボードの電源を切ります。詳細は、使用する製品のシステム管理に関するマニュアルを参照してくださ い。
	- ボードが Solaris オペレーティングシステムで使用されている場合は、取り外すボードを特定し、動的再 構成を行ってドメインへの組み込みを解除します。この手順の詳細は、使用する製品の動的再構成に関 するマニュアルを参照してください。

注 – ボード上の緑色の起動 LED が消灯し、オレンジ色または青色の取り外し可能 LED が点灯している場合 は、安全に作業を続けることができます。

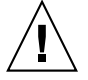

注意 – CPU/メモリーボードは重く、約 7 ~ 9 kg (17 ~ 22 ポンド) の重量があります。ボードをシ ステムから取り外す場合には注意してください。

- 3. アースされた ESD マットをシステムの近くに置きます。
- 4. ESD ストラップを装着し、これをシステムに接続します。

# CPU/メモリーボードの取り外し

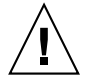

注意 – システムから CPU/メモリーボードを取り外してから 1 分以内に、交換用ボードまたはフィ ラーボードを取り付ける必要があります。これを行わないと、システムが過熱します。

1. プラスのねじ回し (Phillips の 2 番) を使用して、CPU/メモリーボード上の取り外しレバーのロックを解除 します。

取り外しレバーが少し外側に飛び出します。

- 2. ボードに対して直角になるまで、取り外しレバーを両方同時に回転させます。 これによって、ボードがコネクタから外れます。
- 3. CPU/メモリーボードをスロットから引き出して外します。
	- a. 一方の手でハンドルを持ち、もう一方の手で下部のレールをつかみます。
	- b. ボードをトラックに沿ってスライドさせて、カードケージから取り外します。 隣接するボードに触れないよう注意してください。
- 4. ボードを ESD マットの上に置きます。
- 5. 交換用ボードまたはフィラーボードを取り付けます。

注意 – システムにふたたび電源を入れる前に、すべての CPU/メモリーボード用スロットに CPU/ メモリーボードまたはフィラーボードが取り付けられていることを確認してください。

- 6. 交換用 CPU/メモリーボードを取り付けた場合は、次のいずれかの手順を実行して、ボードを含めてシステ ムを再構成します。
	- 動的再構成を行って、ドメインに CPU/メモリーボードを組み込みます。 詳細は、使用する製品の動的再構成に関するマニュアルを参照してください。
	- ボードの電源を入れて、ドメインを初期化します。 詳細は、使用する製品のシステム管理に関するマニュアルを参照してください。

# Sun のオンラインマニュアル

各言語対応版を含むサンの各種マニュアルは、次の URL から表示、印刷、または購入できます。 http://www.sun.com/documentation

#### Sun の技術サポート

このマニュアルに記載されていない技術的な問い合わせについては、次の URL にアクセスしてください。 http://www.sun.com/service/contacting

### コメントをお寄せください

弊社では、マニュアルの改善に努力しており、お客様からのコメントおよびご忠告をお受けしております。コメント は下記よりお送りください。 http://www.sun.com/hwdocs/feedback

コメントにはマニュアルの Part No. (817-6032-10) とタイトルを記載してください。

Copyright 2004 Sun Microsystems, Inc. All rights reserved.

本書およびそれに付属する製品は著作権法により保護されており、その使用、複製、頒布および逆コンパイルを制限するライセンスのもとにおいて頒布されます。サン・マイ クロシステムズ株式会社の書面による事前の許可なく、本製品および本書のいかなる部分も、いかなる方法によっても複製することが禁じられます。本製品のフォント技術を 含む第三者のソフトウェアは、著作権法により保護されており、提供者からライセンスを受けているものです。本製品の一部は、カリフォルニア大学からライセンスされてい る Berkeley BSD システムに基づいていることがあります。Sun、Sun Microsystems、docs.sun.com、Sun Fire は、米国およびその他の国における米国 Sun Microsystems 社の商 標もしくは登録商標です。サンのロゴマークおよび Solaris は、米国 Sun Microsystems 社の登録商標です。すべての SPARC 商標は、米国 SPARC International, Inc. のライセン スを受けて使用している同社の米国およびその他の国における商標または登録商標です。

U.S. Government Rights-Commercial use. Government users are subject to the Sun Microsystems, Inc. standard license agreement and applicable provisions of the FAR and its supplements.

原典 : *Sun Fire High-End and Midrange Systems CPU/Memory Board Installation Guide* (Part No: 806-2946-16)

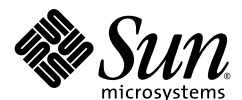

Sun Microsystems, Inc. www.sun.com

Part No. 817-6032-10, Rev. A 2004 年 3 月